#### **Feuille d'ajustement de courbe par minimisation d'un chi2**

### **introduction**

• De nombreux laboratoires de recherche en physique utilisent le logiciel de minimisation MINUIT pour ajuster des modèles théoriques sur des données expérimentales.

Aux environs de 1970, au fur et à mesure de ses développements successifs, le logiciel MINUIT s'était toutefois déjà progressivement transformé en "usine à gaz" : un logiciel hyper complet, mais d'utilisation très lourde pour effectuer des actions basiques. La situation a encore abominablement empiré depuis (l'usine à gaz est devenue carrément "intergalactique"... les fous d'informatique peuvent le vérifier facilement avec une petite recherche sur internet : rien que pour en comprendre les rouages élémentaires, il faut se plonger dedans pendant trois jours).

Dès le début des complications, Berthon et Portes avaient choisi de simplifier la tâche des utilisateurs "ordinaires" en en programmant (en fortran) une version très basique : MINCON ; beaucoup plus simple à mettre en oeuvre, mais possédant de nombreuses fonctionnalités dont une prise en compte efficace des calculs d'incertitudes.

• Dans les années 1980, faute de logiciels équivalents sur Macintosh, j'en avais reprogrammé une version en pascal ; encore plus simplifiée, mais j'y avais joint une interface rudimentaire avec un interpréteur de formules et un traceur de graphiques (MINGRAPH ; dont le code est sur mon site).

L'évolution des ordinateurs et de leurs systèmes d'exploitation nécessite toutefois une mise à niveau incessante des logiciels. Je n'ai hélas que très peu de temps pour assurer cela. Or, bien que plusieurs logiciels récents disposent de fonctionnalités semblables, aucun (ni même Maple ou Mathematica, semble-t-il) ne gère efficacement les calculs d'incertitudes et des corrélations. L'enseignement de ces dernières s'est d'ailleurs un peu perdu, à tel point qu'il semble que de nombreux enseignants eux mêmes n'en maîtrisent plus très bien certains aspects.

• Je tente ici de mettre au point une version Maple de la procédure de minimisation MINIMI.

J M Laffaille - mars 2014

**>**  *restart*

**> >**  # *pour faliliter les mises à jour (et éviter d'encombrer les fichiers d'utilisation), Minimi est placée dans une bibliothèque*

# *cette dernière doit etre placée dans le dossier où se trouve le fichier utilisateur et chargée ici*  $$ 

*libname* := "/Library/Frameworks/Maple.framework/Versions/16/lib",

**(1)**

"/Library/Frameworks/Maple.framework/Versions/16/toolbox/NAG/lib", ".", "MinimiLib\_42.mla"

**>**  # *pour voir le code* :

# *showstat fonc* # *cela peut servir d'exemple* # *showstat FCN* # *cela peut servir d'exemple*  # *showstat SorInt*

```
# showstat descente
# showstat parabole
# showstat errors
# showstat voisinage
# showstat incertitudes
# showstat minimi
```
## **fonc**

**>**  # *cette fonction est prédéfinie dans la bibliothèque (pour compilation), mais doit etre redéfinie ici pour l'e modèle souhaité*

*fonc*  $:=$  **proc** (*NPar*  $::$  *integer*,  *<i>Array* (1..30, datatype = float),  $x ::$  *float*)  $::$  *float*; **local**

 $f$  :: *float*;

**description** "définit la fonction théorique ajustée sur les données expérimentales";

 $#$  les paramètres utilisés dans l'expression ajustée sont ici notés p[i]

# *des noms plus explicites sont définis dans le programme appelant minimi, mais non utilisés ici*

# *(ceci n'a rien d'obligatoire, fonc n'est utilisé que par FCN qui peut etre écrit autrement)*

# *le nombre maximum de paramètres est fixé à 30, ceci est imposé dans minimi* # *le nombre de paramètres effectivement actifs est NPar, les suivants sont ignorés* # *(NPar n'est transmis ici que pour vérification éventuelle)*

# *l'abscisse est notée x*

 $f := p\lceil 1\rceil \cdot x^2 + p\lceil 2\rceil \cdot x + p\lceil 3 \rceil$ ; # ici on ajuste une parabole **return**  $(f)$ :

# *non nécessaire dans Maple (il retourne par défaut la dernière quantité calculée)* **end proc**:

### **FCN**

**>**  # *cette fonction est prédéfinie dans la bibliothèque (pour compilation), mais peut etre redéfinie ici pour l'usage souhaité*

```
FCN := \textbf{proc}(NPar::integer, xp::Array(1..30, datatype = float))::float;global NPts, xPts, yPts, dxPts, dyPts;
```
# *De façon générale, minimi ne sait pas a priori de quoi peut dépendre FCN en plus des paramètres ;*

# *ces quantités, si elles existent, ne sont donc pas transmises en arguments* # *mais comme des variables globales du programme utilisateur de minimi* **local**

 $f$  *f float*,  $ii$   $\therefore$  *integer*,  $ddd :: float;$ **description** "définit la fonction minimisée (généralement un chi2)"; # *le nom FCN est réservé par minimi*

 $f := 0;$ 

# *reste à définir la fonction fonc(NPar, params, abscisse) qui décrit le modèle ajusté* **for** *ii* **from** 1 **to** *NPts* **do**

# *ici on ajoute quadratiquement l'incertitude de l'ordonnée des points expérimentaux...*

# *...et la propagation sur l'ordonnée théorique de l'incertitude de l'abscisse des points expérimentaux*

# *(en supposant que les abscisses et les ordonnées sont des mesures indépendantes)*  $ddd := dyPts$   $\left[i\right]^{2}$ 

$$
+\left(\frac{1}{2}\left(\text{fonc}\left(N\text{Par},\text{xp},\text{x}^{\text{pts}}\left[i\right]\right)+\text{dx}^{\text{pts}}\left[i\right]\right)-\text{fonc}\left(N\text{Par},\text{xp},\text{x}^{\text{pts}}\left[i\right]\right)\right)^{2};
$$
\n
$$
f := f + \frac{\left(\text{y}^{\text{pts}}\left[i\right]\right)-\text{fonc}\left(N\text{Par},\text{xp},\text{x}^{\text{pts}}\left[i\right]\right)\right)^{2}}{\text{ddd}};
$$

**end do**;

**>** 

**return**  $(f)$ ;

# *non nécessaire dans Maple (il retourne par défaut la dernière quantité calculée)* **end proc**:

#### **programme principal**

**>**  # *il faut définir (ou importer) ici les points expérimentaux (abscisses x et ordonnées y) et leurs incertitudes*

**(4.1)**  $xPts := [1, 2, 3, 4, 5, 6, 7, 8, 9, 10.]:$  $yPts := [6.2, 0.3, -2., -4., -2.5, -1., 4.5, 6., 16., 21.]$  $dxPts := [0.3, 0.2, 0.5, 0.4, 0.5, 0.6, 0.7, 0.8, 0.3, 0.8]$  $dyPts = [0.4, 2.2, 0.1, 0.2, 0.5, 0.6, 0.7, 0.2, 2.9, 0.3]$ # *il peut etre prudent de vérifier le nombre de points*   $NPts := min(nops(xPts), nops(yPts), nops(dxPts), nops(dyPts))$  $NPts := 10$ 

**>**  # *il faut préparer le graphique avec barres d'incertitudes (Maple ne semble pas savoir le faire)*

 $bb := [$  : **for** *ii* **from** 1 **to** *NPts* **do**

 $bb := [op(bb), [xPts[i] - dxPts[i], yPts[i]], [xPts[i] + dxPts[i], yPts[i]]];$  $bb := [\, op(\,bb{b}\,b\,),\, [\,[x\,P\,ts\,f\,ii\,],\,y\,P\,ts\,f\,ii\,]-\,dy\,P\,ts\,f\,ii\,],\, [x\,P\,ts\,f\,ii\,],\,y\,P\,ts\,f\,ii\,]+ \,dy\,P\,ts\,f\,ii\,]]\,];$ **end do**:  $dExp := plot(bb, color = red, thickness = 2)$ :  $plots$   $\lceil$ *display*  $\lceil$ *dExp* $\rceil$ 

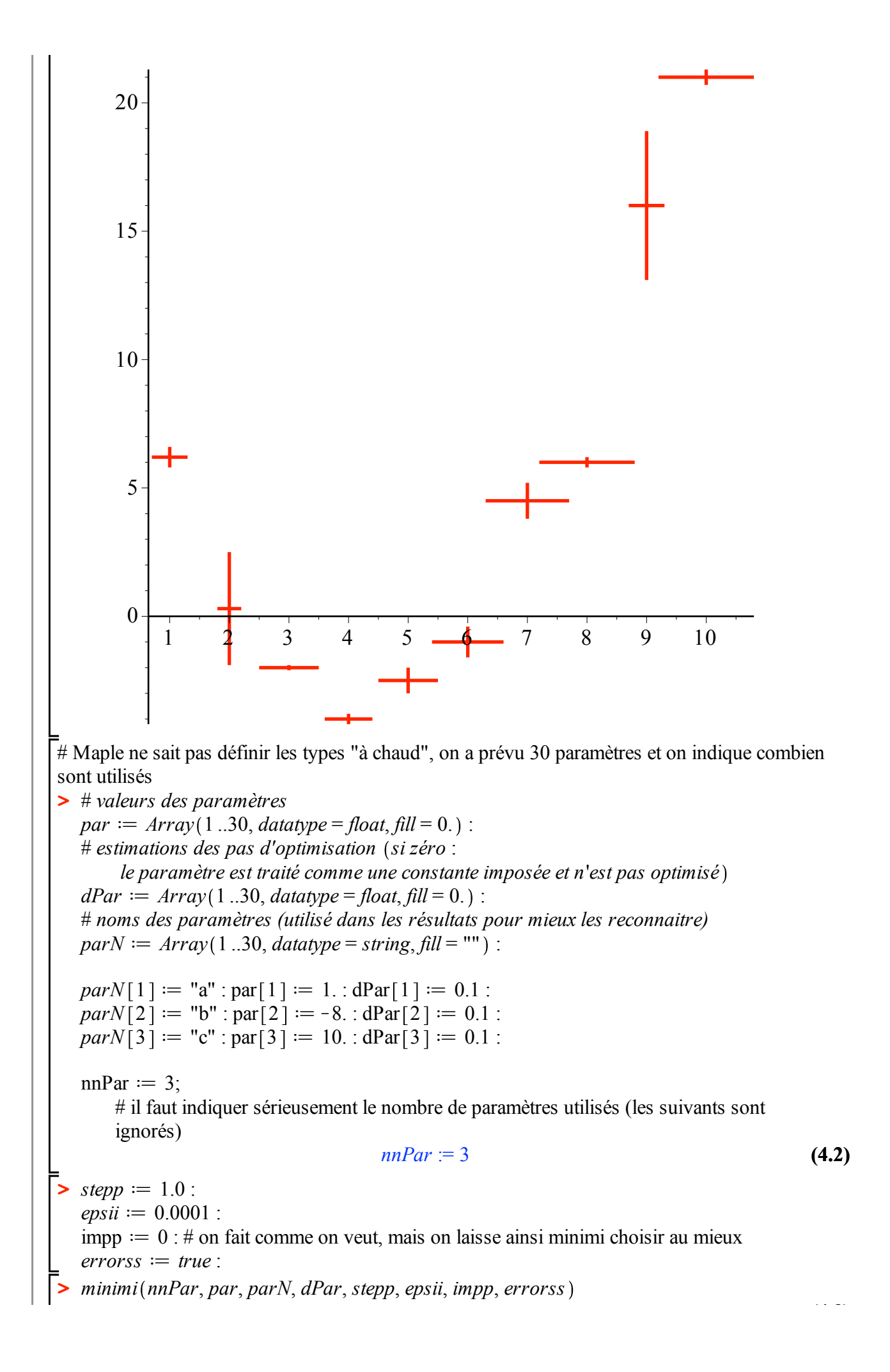

*MINIMI (minimisation sans dérivées) MINIMI Nombre de paramètres : 3 Nombre de paramètres effectifs : 3 Taille des pas : 1.0 Précision : .1e-3 Analyse des incertitudes pour un chi2*

> *Valeurs initiales [ Pas relatif ] a : 1. [ Da : .1 ] b : -8. [ Db : .1 ] c : 10. [ Dc : .1 ]*

*Premier calcul de la quantité minimisée : Min = 119.960723618308*

*Paramètres pour le pas numéro : 4 (Min = 17.0194057550887 ) a : 1.06 b : -7.91056914641594 c : 10.4480144406427*

*Paramètres pour le pas numéro : 8 (Min = 2.58788828376737 ) a : .905721568135798 b : -7.64912865326506 c : 12.2333733305871*

*Paramètres pour le pas numéro : 12 (Min = 2.58126058885274 ) a : .905559495919812 b : -7.65472065504561 c : 12.2427337327968*

*Paramètres pour le pas numéro : 16 (Min = 2.5681087722112 ) a : .912929279521931 b : -7.70920286901359 c : 12.3335522029869*

*Paramètres pour le pas numéro : 20 (Min = 2.55215711426972 ) a : .921678606508094 b : -7.80740026003928 c : 12.593243932589*

*Paramètres pour le pas numéro : 24 (Min = 2.55215711351737 )*

*a : .921678676035044 b : -7.80739842727309 c : 12.5932410716717*

*Paramètres pour le pas numéro : 28 (Min = 2.55215711351734 ) a : .921678676180466 b : -7.80739842457576 c : 12.5932410678265*

> *La minimisation est terminée Le minimum n'a pas été amélioré à la dernière étape*

*La plus faible valeur est : Min = 2.55215711351734 ( pour l'entrée : 153 ) Calcul des incertitudes en 3 étapes*

*Paramètres [ Déviations standard ] a : .921678676180466 [ Da : .103055532531597 ] b : -7.80739842457576 [ Db : .908459016318128 ] Cov[b,a] : -.0891468163110796 ; Cor[b,a] : -.952202213009921 c : 12.5932410678265 [ Dc : 2.12034924072015 ] Cov[c,a] : .179891335506068 ; Cor[c,a] : .823249612784721 Cov[c,b] : -1.8373184650377 ; Cor[c,b] : -.95383158850563*

```
Statistique de la minimisation : nombre d'entrées = 174 ; nombre de pas = 28
```
**>**  # *minimi optimise les paramètres, mais indique en plus les incertitudes sur les valeurs ajustées...*

```
# ...ainsi que les taux de corrélation (entre -100% et +100%) et les covariances
    (corrélation # produit des incertitudes)
```

```
> 
# on prépare la courbe théorique pour voir le résultat
```

```
\triangleright cbTh := plot(xtPts, ytPts, color = green) :
   xPas := \frac{\max(xPts) - \min(xPts)}{100}:
  xtPts := []:
  ytPts := [\ ]:
  for i from 0 to 100 do
    xT := min(xPts) + i \cdot xPas:
    xtPts := [op(xtPts), xT]:
    ytPts := [op(ytPts), fonc(nnPar, par, xT):
  end do:
  plots \lceildisplay \lceildExp, cbTh \lceil;
```
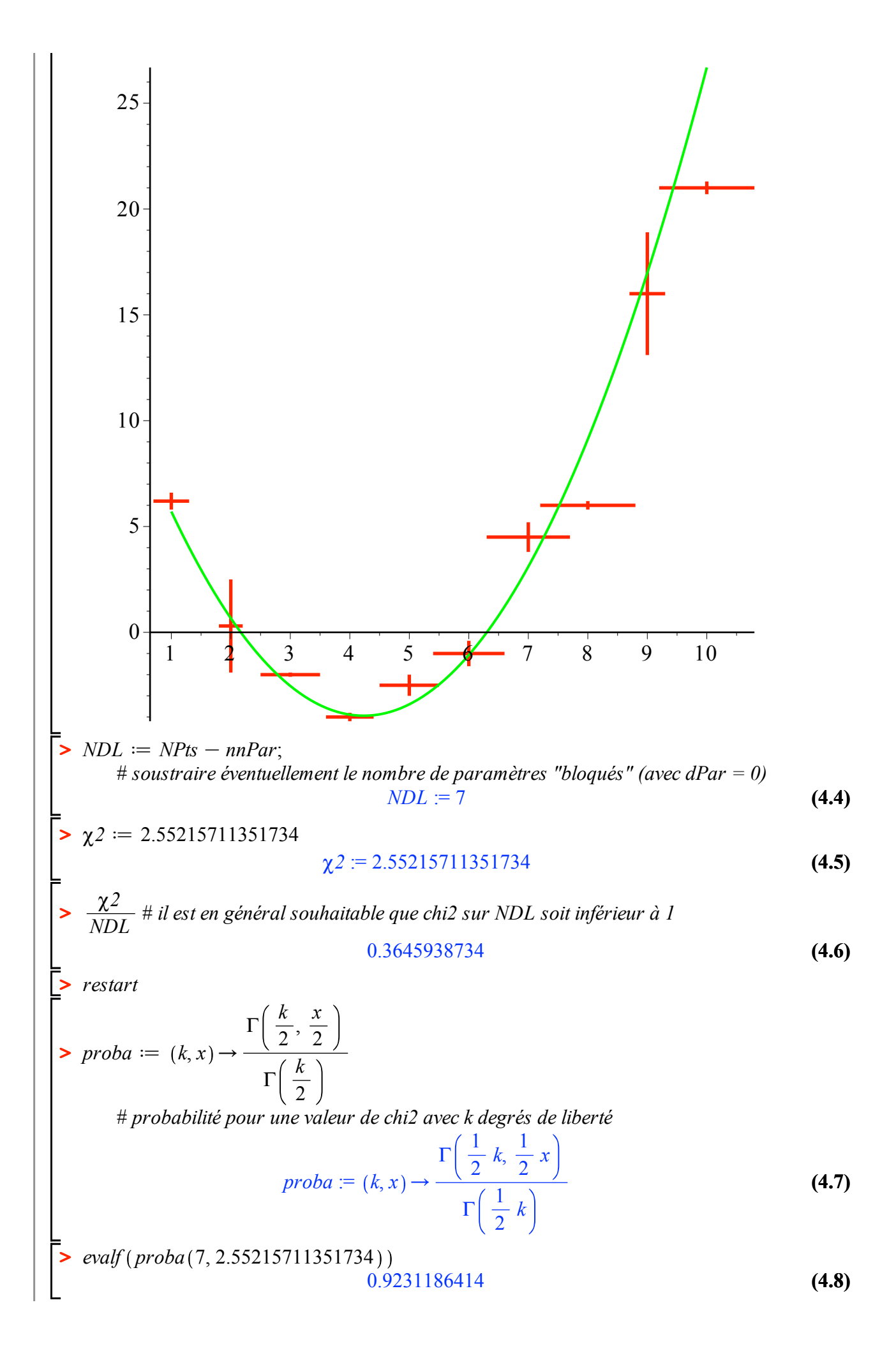

# $\lfloor \cdot \rfloor$